# ⼴告**SDK**合规指南

根据《个人信息保护法》、《数据安全法》、《网络安全法》等法律法规和监管部门规 章要求, App开发运营者(以下简称为"开发者")在提供网络产品服务时应尊重和保护最终 用户的个人信息,不得违法违规收集使用个人信息,保证和承诺就个人信息处理行为获得最 终用户的授权同意,遵循最小必要原则,且应当采取有效的技术措施和组织措施确保个人信 息安全。为帮助开发者在使用广告SDK的过程中更好地落实用户个人信息保护相关要求,避 免出现侵害最终用户个人信息权益的情形,特制定本合规使用说明,供开发者在接入使用广 告SDK服务时参照自查和合理配置, 不断提升个人信息保护水平。

**APP**合规仍为监管执法和各⼤应⽤市场的重要关注点。为避免**App**被下架,请务必做好两件 事:

**1**、⾸先将**SDK**升级⾄满⾜监管要求的最新版本;

**2**、按下⽂合规解法进⾏配置。

#### 1、升级到满足监管新规的最新版本

针对广告SDK版本升级,参照以下步骤:

1. 从官网下载最新版本[\(https://www.yousuode.cn/download/sdk\)](https://www.yousuode.cn/download/sdk) 解压获取aar包(在 ngad-sdk-all-\*.zip\04-依赖库\aar接入方式\ngad-sdk-release-\*.aar 里),对比版本号, 如果 已经是最新版本2.21.2+则⽆需替换;如果不是最新版本则需要替换更新**aar**包。

#### **2**、**SDK**隐私政策披露要求与示例

接入说明: 开发者在App集成广告SDK后, 广告SDK的正常运行会收集必要的最终用户信息用于展示内容 及向最终用户推荐可能感兴趣的内容。 请开发者根据集成广告SDK的实际情况,在您App的隐私政策中, 对广告SDK名称、公司名称、处理个人信息种类及目的、采集方式、隐私政策链接等内容进行披露。建 议:确认您所接入的广告SDK版本和功能模块;根据上述版本和模块,从隐私政策中确定与广告SDK交互 的数据内容;在您App的隐私政策中,以文字或列表的方式向公众披露广告SDK的相关信息。

披露示例(仅供参考,请以实际合作情况为准):

SDK名称:九游⼴告SDK

运营方: 广州爱九游信息技术有限公司

使用目的: 为开发者提供帮助调整广告变现策略及数据分析的服务

使用场景:在开发者进行广告投放,需要进行广告变现策略调整及数据分析时进行使用

收集方式: SDK自行采集

收集个人信息类型:设备品牌、型号、操作系统及api版本信息、系统时区、系统语言、屏幕 密度、屏幕分辨率、CPU信息、设备标识符(如AndroidID、IMEI、MAC地址、OAID、 IMSI、具体字段因软硬件版本不同而存在差异)、网络状态(WiFi状态)、应用的名称、应 用的包名、应用的版本号、应用安装列表、位置信息

隐私权政策链接: <https://open.9game.cn/sdkprivacy>

SDK名称:优量汇

使用目的: 向用户展示广告, 及广告监测归因、反作弊

运营⽅:深圳市腾讯计算机系统有限公司

收集个人信息类型:移动设备国家代码MCC+移动设备网络代码MNC,国际移动设备识别码 (IMEI),运⾏中进程、packagename,位置信息(GPS信息)、精确地理位置信息、⼤致地理位置信 息,基站经纬度,设备信息(设备型号、操作系统版本、唯一设备标识符、电池、信号强度等),用 户私有目录文件, android id, 位置经纬度, 外部文件存储目录信息、运行中应用列表、文件目录、 OAID、软件安装列表

隐私权政策链接: <https://www.tencent.com/zh-cn/privacy-policy.html>

SDK名称: 穿山甲

使用目的: 向用户展示广告, 及广告监测归因、反作弊

运营方: 北京巨量引擎网络技术有限公司

收集个人信息类型: 国际移动设备识别码(IMEI),存储文件、目录、空间状态,设备信息(例如 硬件型号、操作系统版本号、国际移动设备身份识别码(IMEI)、网络设备硬件地址(MAC)),用 户私有目录文件,设备序列码,BSSID,SSID,移动设备国家代码,MCC+移动设备网络代码 MNC, 运行中应用程序信息, 运行中进程、packagename, IMSI, 位置信息(GPS信息)、精确地理位 置信息、大致地理位置信息, android id, WiFi 列表, 网络设备硬件MAC地址, 外部文件存储目录信 息,位置经纬度、系统SHELL命令、运⾏中应⽤列表、⽂件⽬录、OAID、软件安装列表

隐私权政策链接:<https://www.csjplatform.com/privacy>

### **3**、**SDK**初始化及业务功能调⽤时机

请务必在用户同意您App中的隐私政策后,再进行广告SDK的初始化。用户同意隐私政策之前, 避免动态申请涉及用户个人信息的敏感设备权限;用户同意隐私政策前,您应避免私自采集和上报个 人信息。当您的App未向用户提供服务时,例如App在后台运行时,请勿请求广告SDK的相关服务。 具体的初始化时机参考示例。

本方案支持九游广告SDK2.21.2及更高版本,强烈建议开发者将九游广告SDK升级到2.21.2 版本。

● 初始化步骤: 请确保在App安装后首次冷启动时按照如下方式进行初始化。

【1】在Applicaiton.onCreate函数中调用预初始化函数UMConfigure.preInit(),预初始化函数 不会采集设备信息,也不会向后台上报数据。

```
public class XXXApplication extends Application {
```

```
protected static final String TAG = "DemoApp";
```
@Override

```
public void onCreate() {
```
super.onCreate();

```
// 同意隐私政策后调用初始化
```

```
initAdSdk();
```

```
}
```

```
protected void initAdSdk() {
```

```
initSdk(this, new NGASDK.InitCallback() {
```
@Override

```
public void success() {
```
//NGASDK init success, and can try to show splash ad.

```
Log.d(TAG, "广告SDK初始化成功");
```
}

@Override

```
public void fail(Throwable throwable) {
       Log.e(TAG, "广告SDK初始化异常: " + Log.getStackTraceString(throwable));
    }
  });
}
```
protected void initSdk(Context context, final NGASDK.InitCallback initCallback) {

```
Log.d(TAG, MediaAdConfig.toStringFormat());
```
NGASDK ngasdk = NGASDKFactory.getNGASDK();

ngasdk.init(context, new AdConfig.Builder()

.setAppId(MediaAdConfig.appId)

.setDebug(true)

```
.showNotification(true)
```
.supportPersonalizedAd(true)

```
.build(), initCallback);
```

```
}
```
}

【2】确保App首次冷启动时,在用户阅读您的《隐私政策》并取得用户授权之后,才调用正 式初始化函数NGASDKFactory.getNGASDK().init()初始化广告SDK,反之,如果用户不同意 《隐私政策》授权,则不能调用NGASDKFactory.getNGASDK().init()初始化函数。

【3】一旦App获取到《隐私政策》的用户授权,后续的App冷启动,开发者应该保证在 Applicaiton.onCreate函数中调用预始化函数NGASDKFactory.getNGASDK().init()。

#### **4**、个性化开关配置开关配置说明

#### 个性化推荐⼴告设置

为落实个人信息保护相关的规定,SDK为开发者提供退出个性化广告能力的接口,开发者可以调 用接口,向用户提供退出个性化广告的能力。退出后,看到的广告数量不变,相关度会降低。开发者 需遵守相关法律法规的要求,在开发者应⽤内为⽤户提供退出个性化⼴告的功能。

#### **API**说明

开发者在初始化广告SDK成功后,可以开关进行设置:

 $\checkmark$ 

cn.sirius.nga.shell.GlobalSetting.setPersonalizedState(int state)

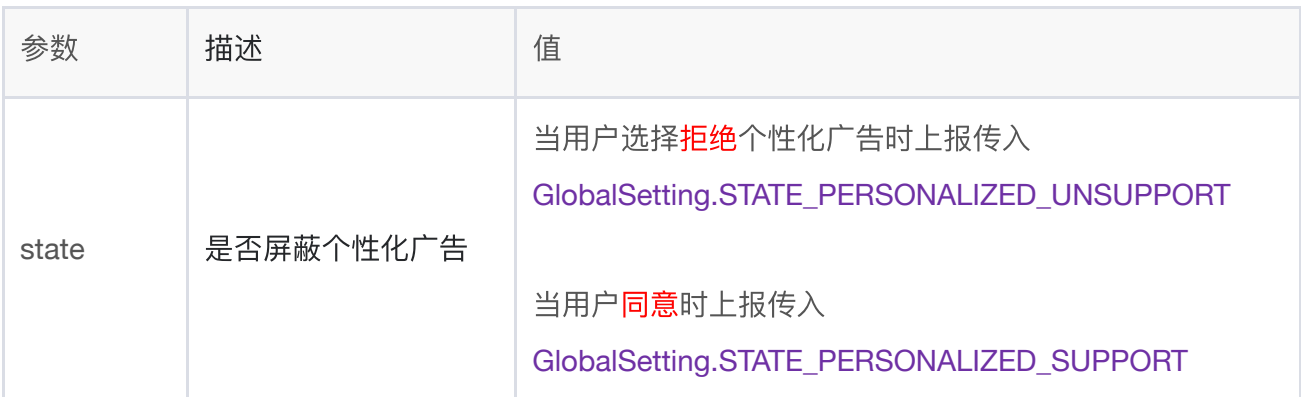

#### **5**、**SDK**可选个⼈信息配置说明

相关信息的不收集会对其对应的功能造成影响,请开发者结合业务实际需要进⾏合理配置。

#### **API**说明(**NGACustomController**)

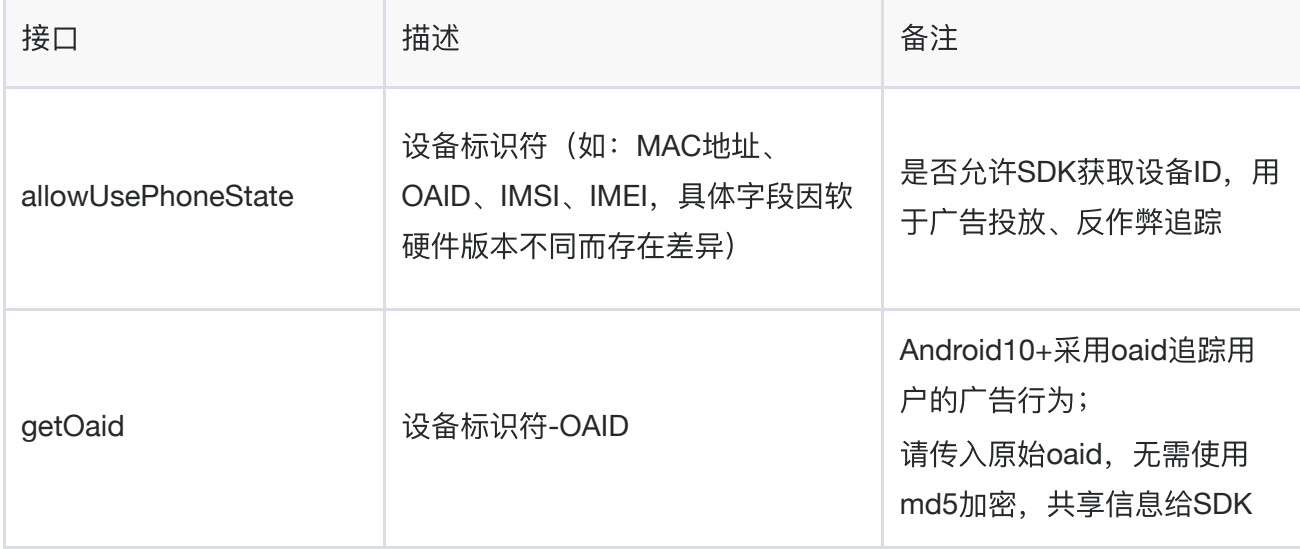

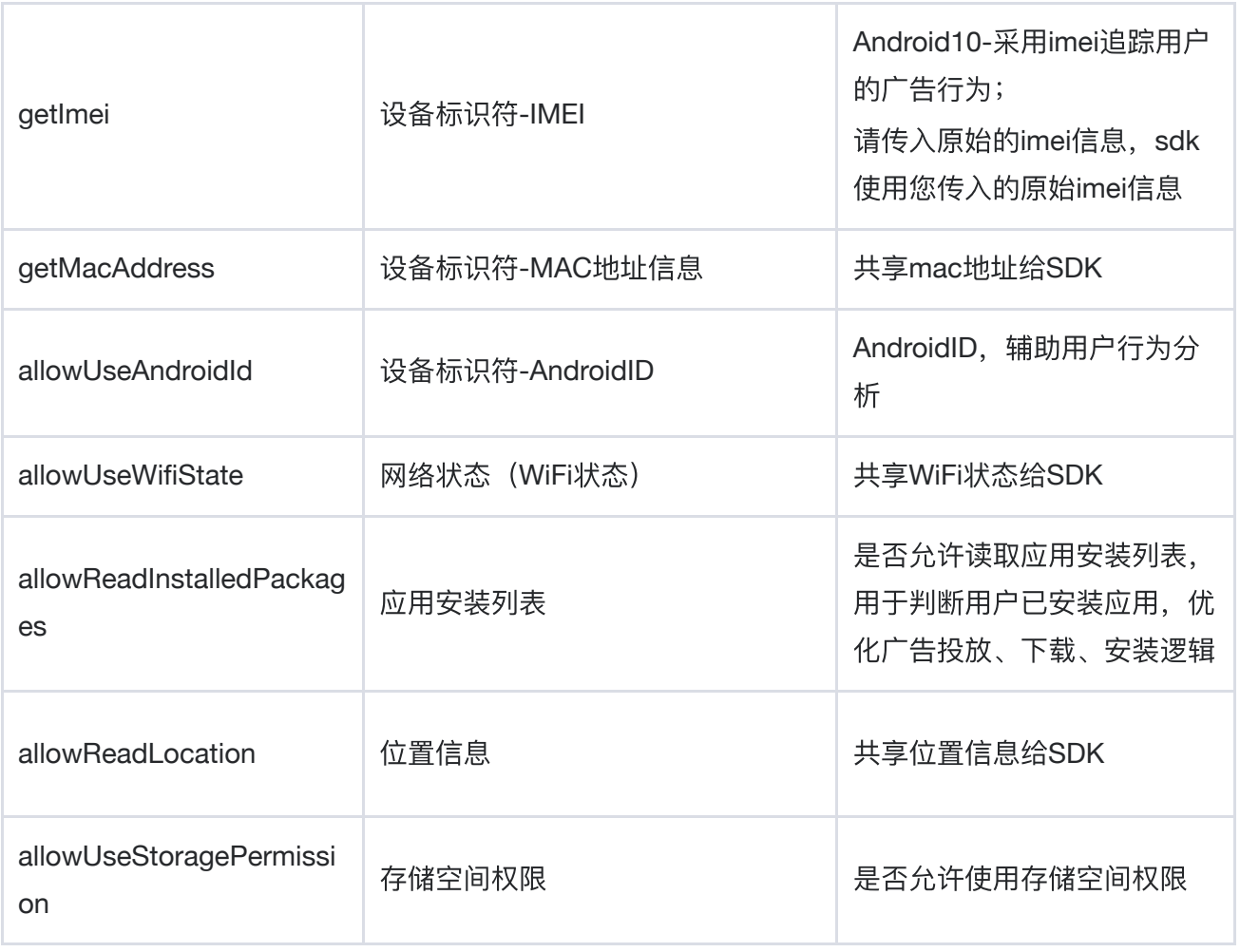

#### 接入示例

在SDK初始化阶段(即在NGASDKFactory.getNGASDK().init()处)传入

/\*\*

\* ⽤户信息采集配置

\*/

NGACustomController ngaCustomController = new NGACustomController() {

@Override

public boolean allowReadLocation() {

return super.allowReadLocation();

}

```
@Override
public Location getLocation() {
  return super.getLocation();
```

```
}
```

```
@Override
public boolean allowUsePhoneState() {
  return super.allowUsePhoneState();
}
```

```
@Override
```

```
public String getImei() {
  return super.getImei();
```
}

```
@Override
public String getOaid() {
  return super.getOaid();
```

```
}
```
@Override

```
public boolean allowUseAndroidId() {
```

```
return super.allowUseAndroidId();
```

```
}
```

```
@Override
public String getMacAddress() {
```

```
return super.getMacAddress();
```

```
}
```

```
@Override
  public boolean allowUseWifiState() {
     return super.allowUseWifiState();
  }
  @Override
  public boolean allowUseStoragePermission() {
     return super.allowUseStoragePermission();
  }
  @Override
  public boolean allowReadInstalledPackages() {
     return super.allowReadInstalledPackages();
  }
};
```

```
NGASDK ngasdk = NGASDKFactory.getNGASDK();
```

```
ngasdk.init(activity, new AdConfig.Builder()
```

```
.setAppId(MediaAdConfig.appId)
```
.setGameId("")

//打Release包的时候,需要把DebugMode设置为false

.setDebug(true)

```
.showNotification(true)
```

```
.supportPersonalizedAd(true)
```
//可选个⼈信息配置

#### **.setCustomController(ngaCustomController)**

.setFetchConfig(new AdConfig.FetchConfigBuilder()

.setSplashLimitTime(2500)

.setRewardVideoLimitTime(15000)

.setLimitTime(10000)

.build())

.build(), initCallback);

## **6**、**SDK**申请系统权限的说明

要求内容:《SDK合规使用说明》应详细说明SDK所需的系统权限与各业务功能间的关系,并说明权限申 请时机。

接入说明:对于广告SDK可选申请的系统权限,您可以参考相关如下表格的内容,详细了解相关权限与各 业务功能的关系及其申请时机,因相关权限的不申请将会对其对应的功能造成影响,您可以结合业务实际 需要进⾏合理配置。

安卓操作系统应用权限列表:

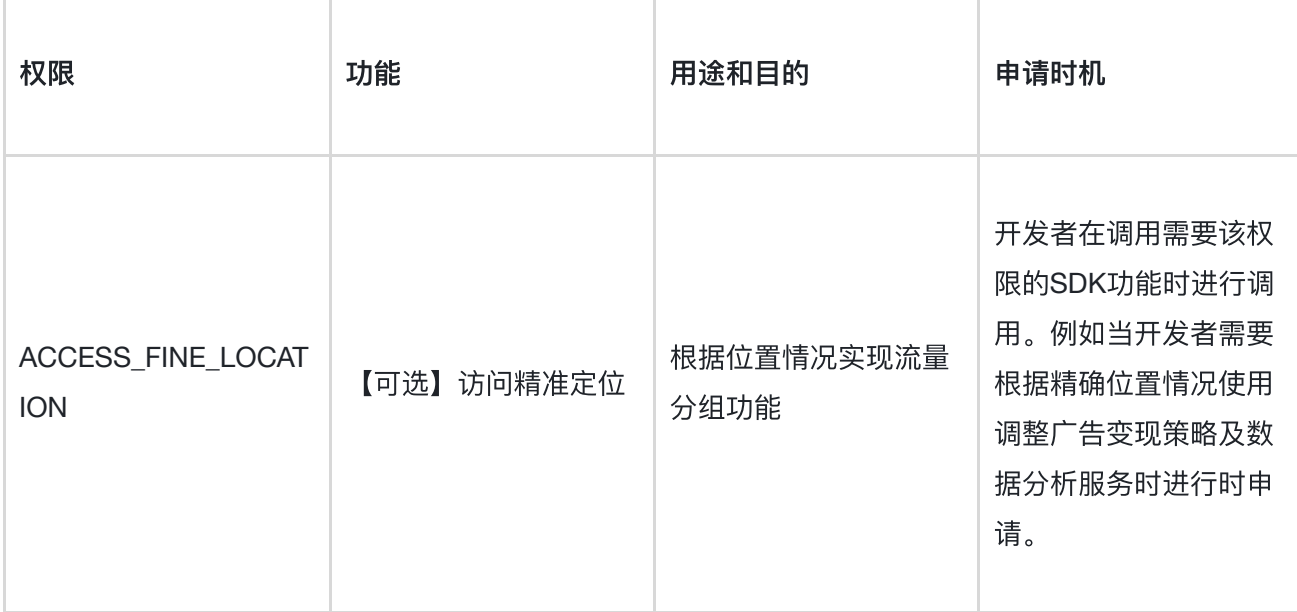

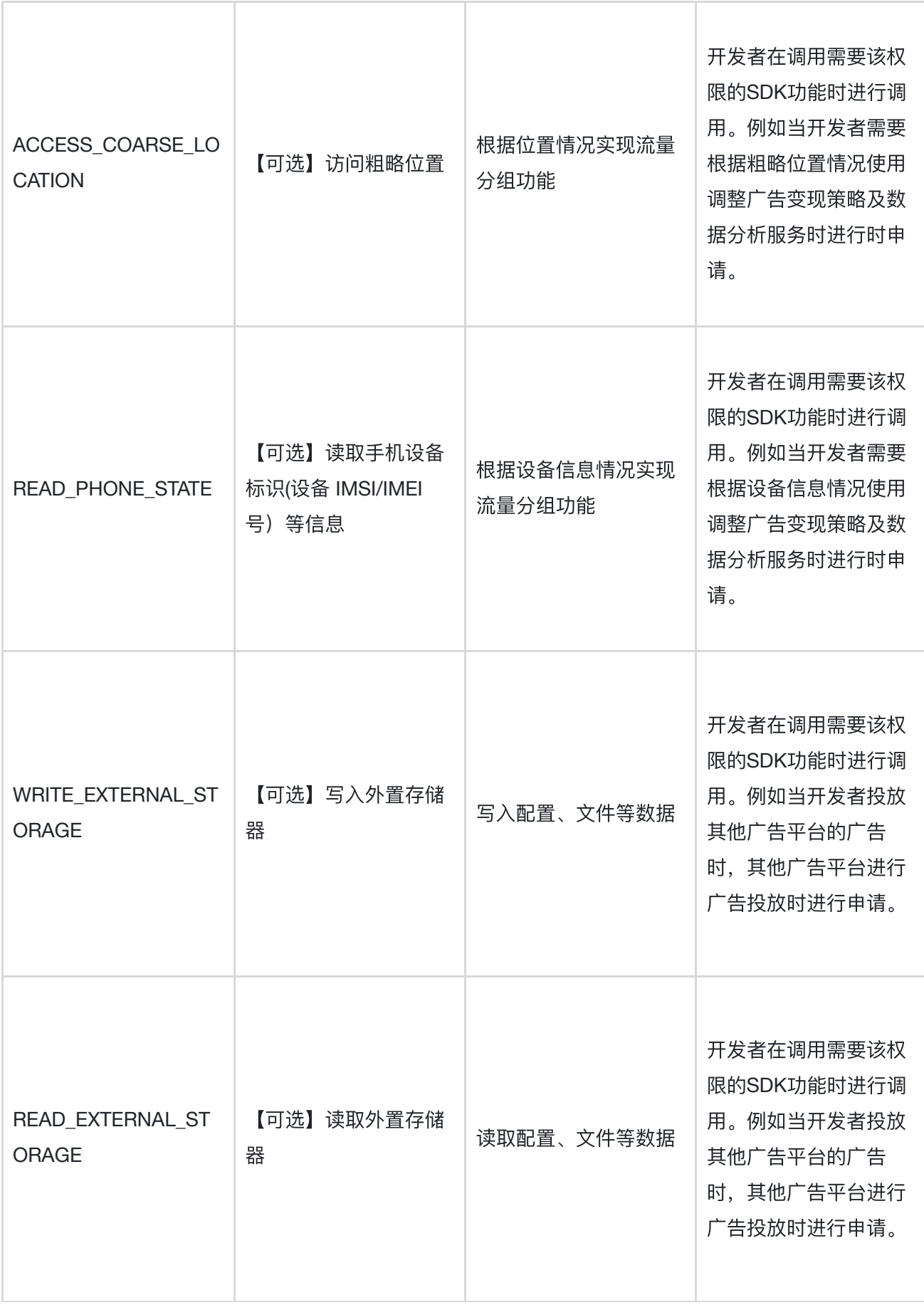

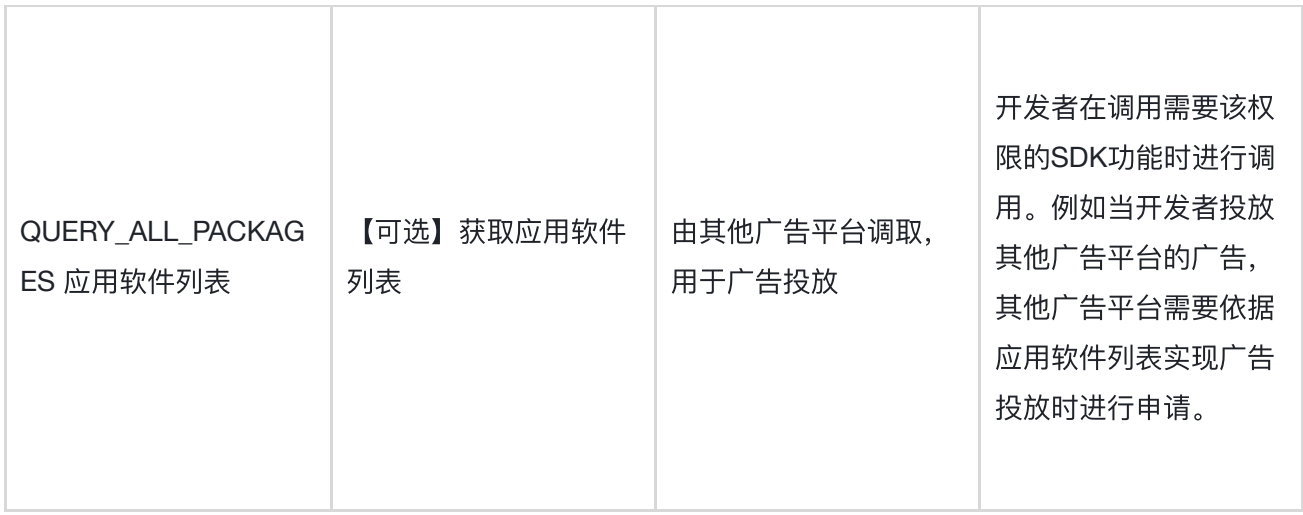

# **7**、最终⽤户⾏使权利的配置说明

接入说明: 开发者在其App中集成广告SDK后, 广告SDK的正常运行会收集必要的最终用户信息用于实现 业务功能。开发者应根据相关法律法规为最终用户提供行使个人信息主体权利的路径或功能, 需要广告 SDK配合的,请与广告SDK及时进行联系,我们将与开发者协同妥善解决最终用户的诉求。